**4**

# Kapitola 4

# **Rozhodovací příkazy a jejich použití**

Po přečtení této kapitoly budete schopni:

- Deklarovat proměnné typu boo1
- Používat logické operátory pro vytváření výrazů, jejichž výsledkem je hodnota true nebo false
- Psát příkazy i f, které rozhodnou o dalším průběhu provádění kódu na základě výsledku logického výrazu
- Psát příkazy switch pro komplikovanější rozhodovací operace ■

V kapitole 3 jste se naučili seskupovat k sobě patřící příkazy do metod. Dále jste poznali, jak pomocí parametrů předávat metodám informace a jak používat příkaz return pro předávání informací ven z metody. Obecně bývá nezbytné rozdělit program na několik samostatných metod, z nichž každá provádí určitou operaci. V mnoha programech je nutné řešit rozsáhlé a složité problémy. Rozdělením celého programu do metod se vylepší logická struktura a návaznost všech problémů a vývojář se může soustředit na jejich postupné řešení. V praxi je však často nutné psát metody, které provádí různé akce na základě aktuálních okolností. V této kapitole uvidíte, jak se takový úkol provádí.

# **Deklarace logických proměnných**

Ve světě programování je (na rozdíl od skutečného světa) vše buď černé, nebo bílé, správné, či špatné, pravdivé, či nepravdivé. Jestliže například vytvoříte celočíselnou proměnnou s názvem x, přiřadíte do ní číslo 99 a poté se zeptáte: "Obsahuje proměnná x hodnotu 99?", bude odpověď nepochybně znít ANO. Na otázku "Je x menší než 10?" bude odpověď znít NE. Toto byly ukázky *logických výrazů*. Logický výraz je vždy vyhodnocen jako true, či false (ano/ne; výraz platí, nebo neplatí).

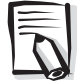

**Poznámka:** Ve všech programovacích jazycích nemusí být odpovědi na výše uvedené otázky tak jednoznačné. Neinicializovaná proměnná nemá přiřazenu žádnou hodnotu, a nelze proto říci, zda je, či není menší než 10. Takovéto mezní situace jsou častým zdrojem chyb v programech napsaných v jazycích C a C++. Kompilátor jazyka Microsoft Visual C# řeší tento problém tak, že proměnné musí programátor vždy přiřadit hodnotu, než může použít její obsah. Pokud se pokusíte získat obsah neinicializované proměnné, nebudete moci program zkompilovat.

Jazyk Microsoft Visual C# nabízí programátorům také datový typ bool. Proměnná tohoto typu může obsahovat jednu ze dvou hodnot: true nebo false. Následující tři příkazy deklarují

proměnnou typu bool s názvem jsiPřipraven, přiřadí jí hodnotu true a vypíše její obsah na příkazový řádek:

```
bool jsiPřipraven;
jsiPřipraven = true;
Console.WriteLine(jsiPřipraven); // vypíše True
```
# **Používání logických operátorů**

*Logický operátor* je takový operátor, který provádí výpočet, jehož výsledkem je hodnota buď true nebo false. Jazyk C# nabízí několik velmi užitečných logických operátorů: nejjednodušší je operátor logické negace, vyjádřený znakem vykřičník ("!"). Operátor ! neguje logickou hodnotu, což znamená, že vrátí hodnotu opačnou. Pokud proměnná jsiPřipraven obsahuje hodnotu true, je výsledkem výrazu ! jsiPřipraven hodnota false.

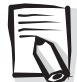

**Poznámka odborného korektora:** Autor v této podkapitole směšuje dvě skupiny operátorů. Jako logické operátory se zpravidla označují pouze operátory !, && a ||. Tyto operátory pracují s logickými hodnotami (jejich operandy jsou typu bool).

Operátory <, <= a další, které porovnávají hodnoty operandů jiných typů, než je bool, se označují jako relační a považují se za samostatnou skupinu. Společným rysem obou těchto skupin ale je, že jejich výsledky jsou typu bool.

## **Operátor rovnosti a relační operátory**

K nejčastěji používaným logickým operátorům patří operátor rovnosti  $\mathcal{L} = \mathcal{L}$  a nerovnosti ("!="). Pomocí těchto binárních operátorů lze zjistit, zda se jedna hodnota rovná druhé hodnotě téhož typu. Následující tabulka nabízí přehled těchto operátorů a jako příklad uvádí proměnnou věk typu int.

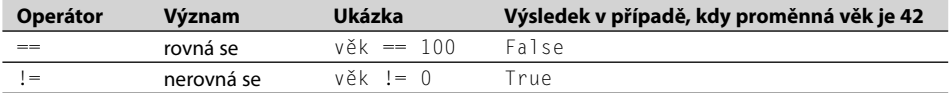

S těmito operátory úzce souvisí relační operátory. S jejich pomocí se dá zjistit, zda je nějaká hodnota větší, nebo menší než jiná hodnota stejného typu. Způsob použití relačních operátorů opět shrnuje níže uvedená tabulka:

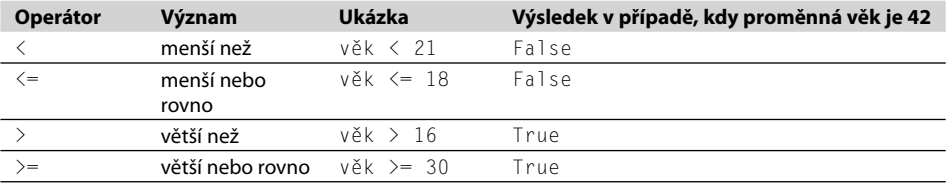

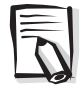

**Poznámka:** Nezaměňujte operátor rovnosti == s operátorem přiřazení =. Výraz x == y porovná hodnoty proměnných x a y a jeho hodnotou je true, pokud obě uchovávají tutéž hodnotu. Ovšem výraz  $x = y$  uloží hodnotu proměnné y do proměnné x.

## **Podmíněné logické operátory**

Jazyk C# poskytuje ještě dva další logické operátory: operátor logického součinu (a zároveň), vyjádřený symbolem &&, a operátor logického součtu (nebo), vyjádřený symbolem ||. Oba patří mezi *podmíněné logické operátory*. Jejich účelem je zkombinovat dva logické výrazy či hodnoty do jediného logického výsledku. Oba binární operátory se podobají operátorům rovnosti a relačním operátorům v tom, že hodnota výrazů, v nichž se objevují, je buď true, nebo false, liší se však v tom, že jejich operandy musí také samy o sobě nabývat hodnoty true nebo false.

Výsledkem operátoru && je true, právě tehdy, když mají oba logické výrazy (operandy), které vyhodnocuje, hodnotu true. V následující ukázce bude do proměnné platnéProcento uložena hodnota true, právě tehdy, když má proměnná procento hodnotu větší nebo rovnou 0 a zároveň menší nebo rovnou 100.

```
bool platnéProcento;
platnéProcento = (procento >= 0) && (procento \leq 100);
```
**Tip:** Běžnou chybou začátečníků je uvedení názvu proměnné v takovém výrazu jen jednou, asi takto:

procento >= 0 && <= 100 // Tento příkaz nebude zkompilován

Budete-li používat závorky, snížíte pravděpodobnost těchto chyb a zároveň tak celý zápis zpřehledníte. Zkuste například porovnat následující výrazy:

```
platnéProcento = procento >= 0 && procento \leq 100
platnéProcento = (procento >= 0) && (procento \leq 100)
```
Oba výrazy vrací stejnou hodnotu, protože priorita operátoru && je nižší než priorita relačních operátorů >= a <=. Druhý výraz se však rozhodně lépe čte.

Výsledkem operátoru || je true, je-li výsledek alespoň jednoho z jeho dvou logických operandů roven hodnotě true. Pomocí operátoru || je tedy možné zjistit, zda platí (= true) alespoň jeden z předkládaných logických výrazů. V následující ukázce bude proměnné neplatné-Procento přiřazena hodnota true v případě, že hodnota proměnné procento je menší než 0 nebo větší než 100.

```
bool neplatnéProcento;
neplatnéProcento = (procento < 0) || (procento > 100);
```
#### **Zkrácené vyhodnocování**

Operátory && a || jsou zajímavé ještě jednou svou vlastností, která je označována jako zkrácené vyhodnocování (short circuiting). Někdy není nutné vyhodnocovat oba operandy. Pokud má například levý operand operátoru && hodnotu false, je výsledek celého výrazu false bez ohledu na hodnotu pravého operandu. Obdobně platí, že má-li levý operandu operátoru || hodnotu true, je výsledek celého výrazu true nezávisle na hodnotě pravého operand. V těchto situacích již operátory && a || pravý operand nevyhodnocují. Podívejme se na několik ukázek:

```
(procento >= 0) && (procento \leq 100)
```
Je-li hodnota proměnné procento v tomto výrazu menší než 0, bude logický výraz na levé straně operátoru && vyhodnocen jako false. To znamená, že výsledek celého výrazu musí být false a logický výraz na pravé straně operátoru || se tak nevyhodnotí

```
(procento < 0) || (procento > 100)
```
Pokud je v tomto výrazu hodnota proměnné procento menší než 0, je logický výraz na levé straně operátoru || vyhodnocen jako true. To znamená, že výsledek celého výrazu musí být true, a výraz na pravé straně proto již není vyhodnocován.

Budete-li pečlivě navrhovat výrazy, v nichž se používají podmíněné logické operátory, můžete urychlit provádění kódu a vyhnout se nepotřebným operacím. Jednoduché, rychle vyhodnotitelné logické výrazy umisťujte na levou stranu podmíněných logických operátorů, složitější výrazy nechte na jejich pravé straně. V mnoha případech tak program nebude muset vyhodnocovat složité výrazy.

## **Shrnutí priority a asociativity operátorů**

**Kategorie Contractory Popis Asociativita** Primární () Potlačení priority zleva doprava ++ Postfixový inkrement Postfixový dekrement Unární ! Logická negace (NOT) zleva doprava + Unární plus (identita) - Unární minus (obrácení znaménka) ++ Prefixový inkrement -- Prefixový dekrement Multiplikativní \* Násobení zleva doprava / Dělení % Zbytek po dělení (modulo) Aditivní + Sčítání zleva doprava - Odčítání Relační < Menší než zleva doprava  $\leq$  Menší nebo rovno > Větší než >= Větší nebo rovno Rovnost == Rovná se zleva doprava != Nerovná se Logické "a zároveň" bolastne za koniekty součin (konjunkce) zleva doprava Logické "nebo" || Logický součet (disjunkce) zleva doprava Přiřazení = zprava doleva

V následující tabulce je uveden přehled priority a asociativity všech doposud probraných operátorů. Operátory patřící do stejné kategorie mají stejnou prioritu. Operátory na vyšším místě tabulky mají přednost před operátory na místech nižších.

# **Rozhodování pomocí příkazů if**

Příkaz if můžete použít v případě, kdy potřebujete provést jeden ze dvou různých bloků kódu, přičemž výběr bloku je dán nějakou logickou podmínkou.

Syntaxe příkazu i f vypadá takto (i f a else jsou klíčová slova jazyka C#):

```
if (logickýVýraz)
    příkaz1;
else
    příkaz2;
```
Je-li logickýVýraz vyhodnocen jako true, bude spuštěn příkaz1. V opačném případě (kdy je logickýVýraz vyhodnocen jako false) bude spuštěn příkaz2. Klíčové slovo else a za ním následující příkaz2 jsou nepovinné. Není-li klauzule else uvedena, a má-li logickýVýraz hodnotu false, pak provádění programu pokračuje jakýmikoli příkazy, jež následují po příkazu if.

Podívejme se na ukázku příkazu if, který proměnnou představující sekundovou ručičku na stopkách inkrementuje vždy o jednu sekundu. Jestliže má proměnná sekundy hodnotu 59, je vynulována, jinak se její hodnota zvýší pomocí operátoru ++:

```
int sekundy;
...
if (sekundy == 59)
   sekundy = 0;
else
    sekundy++;
```
#### **Jen logické výrazy, prosím!**

Výraz za příkazem if musí být uzavřen do závorek. Dále platí, že se musí jednat o logický výraz. V některých jiných programovacích jazycích (konkrétně v jazycích C a C++) lze na tomto místě zapsat celočíselný výraz, který si kompilátor potichu převede na true (v případě nenulového čísla) nebo false (v případě nuly). Jazyk C# tyto konverze nepodporuje a kompilátor ohlásí chybu, pokud takový výraz napíšete.

Také v případě, že omylem zapíšete v příkazu i f namísto operátoru rovnosti ( $_{n}=-$ ") operátor přiřazení ("="), kompilátor tuto chybu pozná a ohlásí ji:

```
int sekundy;
...
if (sekundy = 59) // chyba při kompilaci
...
if (sekundy == 59) // v pořádku
```
Tato chybná přiřazení byla dalším zdrojem chyb v programech napsaných v jazycích C a C++, protože v nich dochází k implicitnímu převodu přiřazené hodnoty (59) na logický výraz (jakékoli nenulové číslo bylo považováno za true), takže se vždy provedl kód následující za příkazem if.

V příkazu if můžete jako výraz použít také libovolnou logickou proměnnou, nesmíte ji však zapomenout uzavřít do závorek:

```
bool veSlově;
...
if (veSlově == true) // v pořádku, ale tento zápis se nepoužívá
...
if (veSlově) // lepší zápis
```
## **Seskupování příkazů do bloků**

Všimněte si, že výše uvedená syntaxe příkazu if stanoví, že za příkazem if a klíčovým slovem else je pouze jediný příkaz. Někdy je třeba v případě platnosti určitého logického výrazu spustit několik příkazů. To se dá řešit tak, že tyto příkazy seskupíte do nové metody a za příkazem if tuto novou metodu zavoláte. Jednodušší je však uzavřít všechny spouštěné příkazy do jednoho bloku. *Blok* je posloupnost příkazů uzavřená mezi otevírací a uzavírací složenou závorku. Blok také zahajuje nový obor platnosti. Uvnitř bloku můžete definovat proměnné, které však po jeho opuštění zmizí. V následujícím příkladu jsou do bloku uzavřeny dva příkazy: první vynuluje hodnotu proměnné sekundy, druhý inkrementuje hodnotu proměnné minuty. Celý blok bude spuštěn, obsahuje-li proměnná sekundy hodnotu 59:

```
int sekundy = 0;
int minuty = 0;
...
if (sekundy == 59)
{
   sekundy = 0:
    minuty++;
}
else
    sekundy++;
```
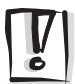

**Důležité:** Kdybyste v předchozím kódu vynechali složené závorky, kompilátor by k příkazu if přidružil jen první příkaz (sekundy = 0). Následující příkaz (minuty++) by již kompilátor během kompilace programu nebral jako součást příkazu if. Jakmile by pak kompilátor narazil na klíčové slovo else, neuměl by si ho sdružit s předchozím příkazem if a ohlásil by syntaktickou chybu.

## **Kaskádové příkazy if**

Příkazy if se dají vnořovat do jiných příkazů if. Takto je možné zřetězit posloupnost logických výrazů, které budou postupně vyhodnocovány, dokud jeden z nich nebude mít hodnotu true. Jestliže má v následujícím příkladu proměnná den hodnotu 0, bude první testovací podmínka vyhodnocena jako true a proměnné názevDne bude přiřazen řetězec "Neděle". Není-li hodnotou proměnné den 0, skončí první test neúspěchem a řízení přejde na klauzuli else, která spustí druhý příkaz if, v němž je porovnávána hodnota proměnné den a číslo 1. Druhý příkaz if se provede jen v případě, že první test skončí výsledkem false. Obdobně třetí příkaz if se provede jen v případě, že první i druhý test skončí výsledkem false.

```
if (den == 0)
   názevDne = "Neděle";
else if (den == 1)
    názevDne = "Pondělí";
else if (den == 2)
    názevDne = "Úterý";
else if (den == 3)
    názevDne = "Středa";
else if (den == 4)
    názevDne = "Čtvrtek";
else if (den == 5)
```

```
 názevDne = "Pátek";
else if den == 6)
    názevDne = "Sobota";
else
    názevDne = "neznámý";
```
V následujícím cvičení napíšete metodu, která pomocí kaskádových příkazů if porovná dvě kalendářní data.

#### **Psaní příkazů if**

- **1.** Spusťte Microsoft Visual Studio 2008, pokud již neběží.
- **2.** Otevřete projekt Výběr, umístěný ve složce *Dokumenty\Visual CSharp 2008 Krok za Krokem\ Kapitola 4\Výběr*.
- **3.** V nabídce *Debug* klepněte na příkaz *Start Without Debugging*.

Visual Studio 2008 sestaví a spustí aplikaci. Na formuláři jsou dva ovládací prvky typu DateTimePicker s názvy první a druhý. (Tyto ovládací prvky zobrazí kalendář umožňující po klepnutí na rozvírací šipku výběr konkrétního data.) Oba ovládací prvky jsou na začátku nastaveny na aktuální datum.

**4.** Klepněte na tlačítko *Porovnat*.

V textovém poli se objeví následující text:

```
první == druhý : False
první != druhý : True
první < druhý : False
první <= druhý : False
první > druhý : True
první >= druhý : True
```
Výraz první == druhý by se ovšem měl vyhodnotit na true, protože oba ovládací prvky jsou nastaveny na stejné datum. Vypadá to tak, že správně funguje jen operátor menší než, větší než a operátor rovnosti!

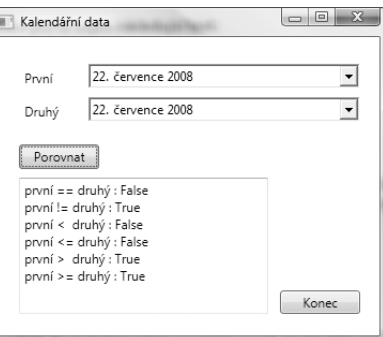

- **5.** Klepnutím na tlačítko *Konec* se vraťte do programovacího prostředí Visual Studia 2008.
- **6.** Otevřete v okně editoru kód souboru *Window1.xaml.cs*.
- **7.** Vyhledejte metodu compareClick, která vypadá takto:

```
private void compareClick(object sender, System.EventArgs e)
{
    int rozdíl = porovnejData(první.Value, druhý.Value);
   info.Text = "";ukaž("první == druhý", rozdí] == 0);ukaž("první != druhý", rozdíl != 0);
    ukaž("první < druhý", rozdíl < 0);
   ukaž("první \leq druhý", rozdíl \leq 0);
   ukaž("první > druhý", rozdí1 > 0);
   ukaž("první >= druhý", rozdíl >= 0);
}
```
Tato metoda je spuštěna při každém klepnutí na tlačítko *Porovnat*, umístěné ve formuláři. Kód metody načte hodnoty dat zobrazené v ovládacích prvcích typu DateTimePicker první

a druhý ve formuláři a zavolá metodu porovnejData, která porovná jejich hodnoty. Kód metody porovnejData budeme zkoumat v následujícím kroku.

Metoda ukaž shrne výsledky porovnání do textového pole info ve formuláři.

**8.** Vyhledejte metodu porovnejData, která vypadá takto:

```
private int porovnejData(DateTime levý, DateTime pravý)
{
    // DODĚLAT
    return 42;
}
```
Tato metoda v současné chvíli vrací při každém svém volání stejnou hodnotu 42, nikoli 0, -1 nebo +1 (podle výsledku porovnání parametrů). To vysvětluje, proč aplikace nefunguje podle očekávání!

Účelem této metody je porovnat hodnoty argumentů a podle výsledku tohoto srovnání vrátit celé číslo: 0 (pokud jsou obě hodnoty stejné), -1 (pokud je hodnota prvního argumentu menší než hodnota druhého), nebo +1 (pokud je hodnota prvního argumentu větší než hodnota druhého). Datum je bráno jako větší než druhé, pokud následuje chronologicky po něm. Nyní bude třeba tuto logiku implementovat, aby metoda porovnávala data správným způsobem.

- **9.** Vymažte v těle metody porovnejData komentář // DODĚLAT a příkaz return.
- **10.** Zapište do těla metody porovnejData následující příkazy:

```
int výsledek;
if (levý.Year < pravý.Year)
    výsledek = -1;
else if (levý.Year > pravý.Year)
   výsledek = +1;
výsledekvýsledekvýsledekvýsledekvýsledekvýsledek
```
Je-li výraz levý.Year < pravý.Year vyhodnocen jako true, pak datum na levé straně musí být menší než datum na pravé, takže program nastaví proměnnou výsledek na hodnotu -1. V opačném případě, pokud má výraz levý.Year > pravý.Year hodnotu true, pak datum na levé straně musí být větší než datum na pravé straně a program nastaví proměnnou výsledek na hodnotu +1.

Jsou-li výrazy levý.Year < pravý.Year a levý.Year > pravý.Year vyhodnoceny jako false, musí být rok obou výrazů stejný, takže je nutné porovnat jejich měsíce.

**11.** Nyní přidejte níže uvedené příkazy do metody porovnejData pod kód, který jste vložili v předchozím kroku:

```
else if (levý.Month < pravý.Month)
   výsledek = -1;
else if (levý.Month > pravý.Month)
   výsledek = +1;
```
Tyto příkazy fungují při porovnávání měsíců podobně jako porovnání roků v předchozím kroku.

Je-li výraz levý.Month < pravý.Month vyhodnocen na false, a výraz levý.Month > pravý.Month je také false, pak musí být vlastnost Month obou dat stejná, takže program musí nakonec porovnat jejich dny.

**12.** Přidejte následující příkazy do metody porovnejData pod kód, který jste vložili v předchozím kroku:

```
else if (levý.Day < pravý.Day)
   výsledek = -1;
else if (levý.Day > pravý.Day)
   výsledek = +1:
else
    výsledek = 0;
return výsledek;
```
Nyní byste již měli mít ohledně logiky porovnání kalendářních dat úplně jasno.

Jsou-li tedy oba výrazy levý.Day < pravý.Day a levý.Day > pravý.Day vyhodnoceny na false, pak je hodnota vlastnosti Day obou proměnných stejná. Hodnoty vlastností Month a Year musejí být v tomto místě programu již také identické, takže daná dvě kalendářní data musejí být totožná a program nastaví hodnotu proměnné výsledek na 0.

Poslední příkaz vrátí hodnotu uloženou v proměnné výsledek.

**13.** V nabídce *Debug* klepněte na příkaz *Start Without Debugging*.

Aplikace bude znovu sestavena a spuštěna. I nyní budou oba ovládací prvky typu DateTimePicker implicitně nastaveny na aktuální datum.

**14.** Klepněte na tlačítko *Porovnat*.

V textovém poli formuláře se objeví následující text:

```
první == druhý : True
první != druhý : False
první < druhý : False
první <= druhý : True
první > druhý : False
první >= druhý : True
```
Tyto výsledky jsou již pro dvě shodná kalendářní data naprosto správné.

- **15.** Ve druhém ovládacím prvku typu DateTimePicker vyberte zítřejší datum.
- **16.** Klepněte na tlačítko *Porovnat*.

V textovém poli formuláře se objeví následující text:

```
první == druhý : False
první != druhý : True
první < druhý : True
první <= druhý : True
první > druhý : False
první >= druhý : False
```
I tyto výsledky jsou v pořádku.

**17.** Otestujte ještě další data a zkontrolujte, že výsledky jsou vždy takové, jak byste očekávali. Nakonec klepněte na tlačítko *Konec*.

#### **Porovnávání kalendářních dat ve skutečné aplikaci**

Nyní, když jste viděli použití poměrně dlouhé a komplikované série příkazů i f a else, by bylo vhodné uvést, že se nejedná o postup, který byste použili pro porovnání kalendářních dat ve skutečné aplikaci. V knihovně tříd rozhraní .NET Framework jsou data uchovávána pomocí speciálního typu nazvaného DateTime. Když se podíváte na metodu porovnejData, kterou

jste napsali v předchozím cvičení, uvidíte, že její logika porovnává pouze datové části proměnných, ovšem k dispozici je také časový prvek. Dvě hodnoty jsou považovány za sobě rovné, pokud se shodují nejen datem, ale také časem. Porovnání data a času bývá tak běžnou operací, že pro tento účel obsahuje typ DateTime vestavěnou metodu nazvanou Compare. Metoda Compare přijímá dva argumenty typu DateTime, porovná je a vrací hodnotu signalizující, zda je první argument menší než druhý (výsledek bude záporný), zda je první argument větší než druhý (výsledek bude kladný), nebo zda oba argumenty představují totéž datum a čas (výsledek bude 0).

## **Jak používat příkazy switch**

V některých kaskádových příkazech if jsou si všechny příkazy podobné, protože všechny vyhodnocují stejný výraz. Jediným rozdílem je, že každý z příkazů if porovnává výsledek výrazu s jinou hodnotou. Uvažte například následující blok kódu, který pomocí příkazu if odvozuje od hodnoty v proměnné den název dne v týdnu:

```
if den == 0) názevDne = "Neděle";
else if (den == 1)
    názevDne = "Pondělí";
else if (den == 2)
    názevDne = "Úterý";
else if (den == 3)
    ...
else
    názevDne = "neznámý";
```
V těchto situacích je často možné vnořené příkazy if nahradit příkazem switch, který zlepší čitelnost kódu a zvýší jeho efektivitu.

#### **Syntaxe příkazu switch**

Syntaxe příkazu switch vypadá takto (switch, case a default jsou klíčová slova):

```
switch (řídicíVýraz)
{
case konstantníVýraz:
    příkazy
    break;
case konstantníVýraz:
    příkazy
    break;
...
default:
    příkazy
    break;
}
```
Výraz řídicíVýraz bude vyhodnocen pouze jednou a pak budou spuštěny příkazy za klíčovým slovem case, jehož konstantní Výraz má hodnotu rovnou výsledku výrazu řídicí Výraz, a to až po příkaz break. Příkaz switch poté skončí a program pokračuje prvním řádkem za jeho uzavírací koncovou závorkou příkazu.Pokud hodnota žádného z výrazů konstantní Výraz není rovná hodnotě výrazu řídicíVýraz, budou spuštěny příkazy za nepovinným návěštím default (pokud ho příkaz switch obsahuje).

**Poznámka:** Hodnota každého výrazu konstantníVýraz musí být jedinečná, aby tak řídicíVýraz mohl odpovídat nejvýše jedné z nich. Jestliže se hodnota výrazu řídicíVýraz nerovná žádné z hodnot výrazů konstantníVýraz a v příkazu switch chybí návěští default, pokračuje program prvním řádkem za uzavírací koncovou závorkou příkazu switch.

Předchozí kaskádový příkaz if lze tedy přepsat pomocí následujícího příkazu switch:

```
switch (den)
{
case 0 :
    názevDne = "Neděle";
    break;
case 1 :
    názevDne = "Pondělí";
    break;
case 2 :
    názevDne = "Úterý";
    break;
...
default :
    názevDne = "neznámý";
    break;
}
```
## **Pravidla pro používání příkazu switch**

Příkaz switch je opravdu užitečný, naneštěstí ho však někdy nelze použít, ač by se vám hodil. Každý příkaz switch musí splňovat následující pravidla:

- V řídicím výrazu v příkazu switch lze použít jen primitivní datové typy, například int nebo string. U jiných typů (včetně typů float a double) je nutné použít příkaz if.
- Návěští case musí obsahovat konstantní výrazy, například 42 nebo "42". Hodnoty pro návěští case nelze počítat dynamicky za běhu programu; v takovém případě musíte použít příkaz if.
- Hodnoty návěští case musí být jedinečné. Dvě návěští v jednom příkazu switch nesmí obsahovat stejné hodnoty.
- V případě potřeby lze spustit jednu skupinu příkazů pro několik konstantních výrazů (několik návěští), a to tak, že uvedete několik návěští pod sebou. (Mezi návěštími v tom případě nesmějí být žádné příkazy.) Kód uvedený za posledním z těchto návěští bude spuštěn, bude-li mít řídicíVýraz hodnotu libovolného návěští z celého uvedeného seznamu. Následuje-li však za návěštím alespoň jeden příkaz, a není-li tato skupina ukončena příkazem break (nebo některým jiným z příkazů pro přenos řízení), ohlásí kompilátor chybu:

```
switch (trumf)
{
case Srdce:
case Káry: // pokračování na další návěští dovoleno
    barva = "Červená"; // kód pro návěští Srdce a Káry
    break;
case Kříže:
```

```
 barva = "Černá";
case Piky: // chyba – neukončený kód mezi návěštími
    barva = "Černá";
    break;
}
```
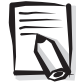

**Poznámka:** Příkaz break je nejčastěji používaným prostředkem pro předčasné ukončení průchodu příkazem switch, dá se však použít i příkaz return, throw nebo jiný z příkazů, které způsobují přenos řízení. Příkaz throw si vysvětlíme v kapitole 6.

#### **Předčasné ukončení příkazu switch**

Díky pravidlu o ukončení příkazu switch ve větvi obsahující prováděné příkazy je možné jednotlivé sekce tohoto příkazu zapisovat v libovolném pořadí, aniž by to mělo vliv na funkčnost. (To se týká i návěští default, které je podle zažité konvence dáváno na poslední místo, ale může být uvedeno i jinde.)

Programátoři v jazycích C a C++ si musí zapamatovat, že příkaz musí být uveden v každé větvi příkazu switch (dokonce i ve větvi default). Tento požadavek je ku prospěchu věci, neboť v programech napsaných v jazyku C nebo C++ se často na příkaz break zapomíná, takže kód pak může pokračovat dalším návěštím, a dochází tak k těžko odhalitelným chybám.

Je-li to opravdu nezbytné, pak se dá "propadávání" kódu do následující větve nebo do větve default v jazyku C# napodobit pomocí příkazu goto. Tento způsob programování však nelze obecně doporučit, a proto se v této knize ani nedozvíte, jak se tyto konstrukce píší.

V následujícím cvičení dokončíte program, který čte znaky řetězce a každý znak převede na jeho vyjádření v jazyku XML. Například znak '<' má v jazyku XML zvláštní význam (tvoří počátek elementu), a musí být proto převeden na sekvenci '< ', aby rutina zpracovávající kód XML věděla, že se jedná o data a ne část instrukce XML. Podobná pravidla platí pro pravou lomenou závorku (>), ampersand (&), apostrof (') a uvozovky ("). Ve cvičení napíšete příkaz switch, který otestuje hodnotu znaku a znaky s takovýmto speciálním významem převede v jednotlivých větvích tohoto příkazu na odpovídající entity.

#### **Psaní příkazů switch**

- **1.** Spusťte Visual Studio 2008, pokud již neběží.
- **2.** Otevřete projekt Příkaz Switch, umístěný ve složce *Dokumenty\Visual CSharp 2008 Krok za Krokem\Kapitola 4\Příkaz Switch*.
- **3.** V nabídce *Debug* klepněte na příkaz *Start Without Debugging*.

Visual Studio 2008 sestaví a spustí aplikaci. V jejím formuláři jsou dvě textová pole oddělená tlačítkem *Kopírovat*.

**4.** Do horního textového pole zapište následující ukázkový text:

```
vOblasti = (spodni \le cislo) && (cislo \le=
horni);
```
**5.** Klepněte na tlačítko *Kopírovat*.

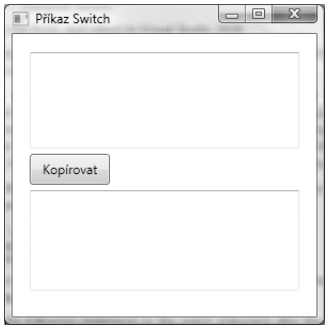

Příkaz bude doslovně okopírován do spodního textového pole, znaky < , & a > zůstanou beze změny.

- **6.** Zavřete formulář a vraťte se do prostředí Visual Studia 2008.
- **7.** Zobrazte kód souboru *Window1.xaml.cs* v okně editoru a vyhledejte metodu zkopíruj-Jeden.

Metoda zkopírujJeden zkopíruje jeden znak z horního textového pole do pole spodního. V současné chvíli obsahuje příkaz switch s jedinou větví (default). V několika následujících krocích upravíte tento příkaz switch tak, aby převáděl znaky, které mají v jazyku XML speciální význam, na odpovídající entity jazyka XML. Například znak '<' bude převeden na řetězec "& lt; ".

**8.** Přidejte nad návěští default v příkazu switch následující příkazy:

```
case '<':
   c1.Text += "81t;" break;
```
Bude-li aktuálně kopírovaným znakem znak '<', výše uvedený kód jej v cílovém textu nahradí řetězcem "&1t;".

**9.** Přidejte následující příkazy do příkazu switch pod příkaz break, který jste právě přidali nad návěští default:

```
case '>':
   c11.Fext += "8gt;"; break;
case '&':
   c11.Fext += "&;" break;
case '\"':
   cíl.Text += "\frac{8}{3}34:":
    break;
case '\'':
   cíl.Text += "\frac{1}{2}#39;";
    break;
```
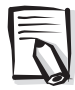

**Poznámka:** Apostrof a uvozovky mají v jazyku C# I XML speciální význam (slouží k ohraničení znakových a řetězcových konstant). Obrácené lomítko (\) v posledních dvou větvích je řídicí znak (mění význam následujících znaků), který zajišťuje, že následující znak uvozovky nebo apostrof (" nebo ') bude chápán doslovně, nikoli jako textový či znakový omezovač ohraničující řetězcový či znakový literál.

- **10.** V nabídce *Debug* klepněte na příkaz *Start Without Debugging*.
- **11.** Do horního textového pole zapište následující příkaz:

vOblasti = (spodni  $\leq$  cislo) && (cislo  $\leq$  horni);

**12.** Klepněte na tlačítko *Kopírovat*.

Příkaz se zkopíruje do spodního textového pole, tentokrát však bude díky příkazu switch každý znak zkontrolován a v případě potřeby převeden na příslušnou entitu jazyka XML.

vOblasti = (spodni < = cislo) & amp; & amp; (cislo &lt; = horni);

- **13.** Experimentujte i s dalšími řetězci a zkontrolujte, že budou všechny zvláštní znaky (<, >, &, " a ') správně ošetřeny.
- **14.** Zavřete formulář.
- **Pokud chcete pokračovat další kapitolou**, nechte Visual Studio 2008 běžet a nalistujte kapitolu 5.
- **Pokud chcete Visual Studio 2008 nyní ukončit**, v nabídce *File* klepněte na příkaz *Exit*. Pokud se objeví dialogové okno s dotazem na uložení změn, klepněte na tlačítko *Yes* (pokud používáte Visual Studio 2008) nebo *Save* (pokud používáte Visual C# Express Edition) a uložte projekt.

# **Stručné shrnutí čtvrté kapitoly**

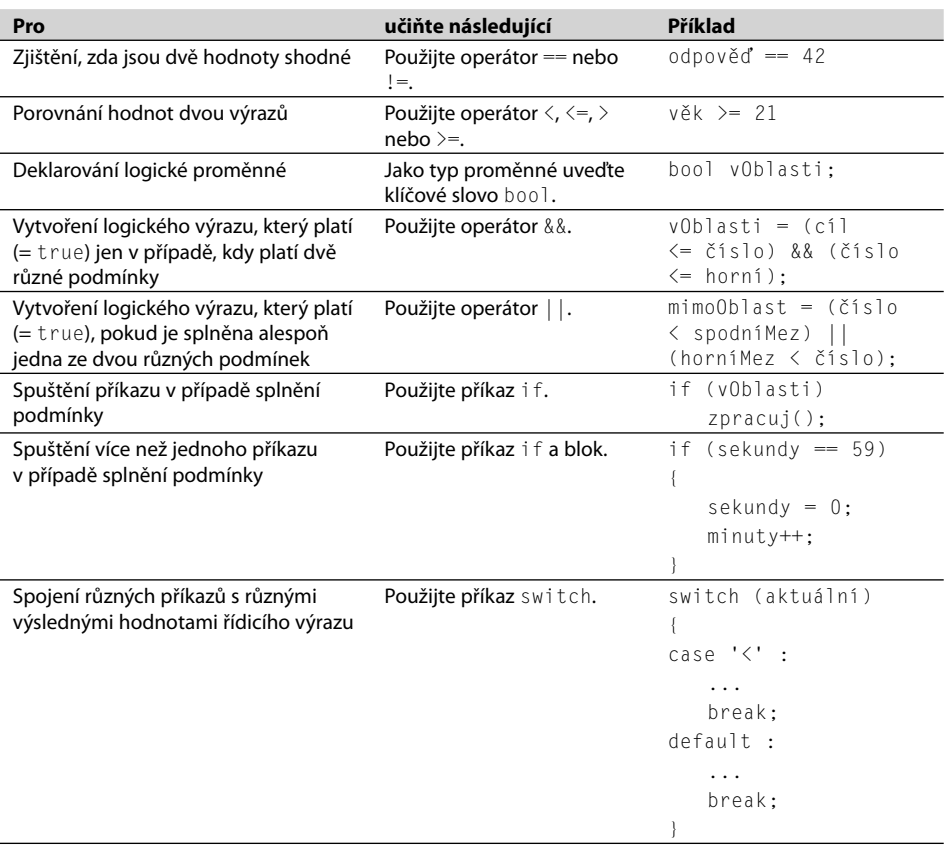